#### **Agenda**

**6:00 Install Android Studio, your Android device driver, connect phone**

**6:15 Install your device SDK, download/unzip file linked in meetup event comments**

**6:30-8:00 Primary Workshop**

**IEEE DFW Sensor & IoT Forum dallas-sensor.com Speakers Stacy Devino Leroy Levin John Lindsay Wifi SSID: Password:** 

#### **Sensors**

A device that measures something in the real world and provides an output value proportional to the magnitude of that "something"

#### **Sensors in Apps**

- Games ("Shake" apps, Pokemon and (Augmented Reality) – device orientation)
- Fishing (pressure)
- Driving (speed, position, orientation)

### Onboard Android Sensor Access: Overview

- **What sensors are necessary for the application?**
- **What sensors are available on the device? Saturation?**
- **How to retrieve the sensor data?**
- **How to display the sensor data?**
- **Post-retrieval sensor data processing?**
- **Miscellaneous concerns**
	- Battery, CPU, UI,
- **Our Best Friend:**

**https://developer.android.com/guide/topics/sensors/sensors\_over view.html**

### Leroy Levin

#### ● Contact

- Big On Mobile (Texas dba)
- www.bigonmobile.com
- bigonmobile@gmail.com
- Twitter: @leroy2l

#### ● Play Store app: "RV Expenses"

## • Was Was/Is

- Hardware Tech
- Unix Software Contractor
- TI/Sterling/CA Contractor
- CA Employee ( 10+ years)
- Time off just because
- Now: into the IOT world
	- Microprocessors, sensors, MEAN stack dev, Node Red, M2X, Flow Designer, BlueMix, meetups, seminars, expos
	- Looking for work tomorrow

# STACY DEVINO

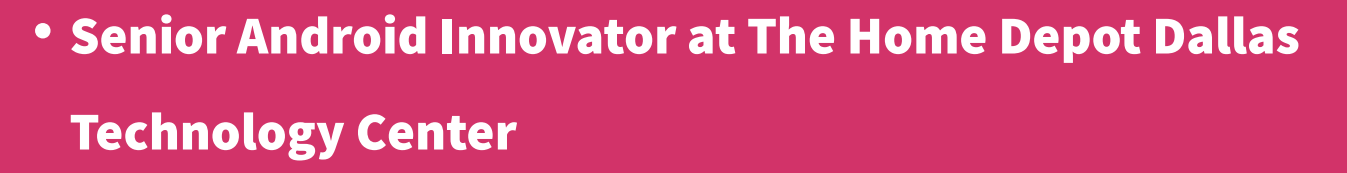

- Works on Consumer Mobile App and Internal Product Innovation
- Six Sigma BlackBelt, Intel Innovator, DMS Member, Vintage game collector/restorer
- Women Techmakers Lead for Dallas/ Ft. Worth

#### **WEBSITES**

[www.stacydevino.com](http://www.stacydevino.com/)

EMAIL

 $G+$ [tacyDevino](https://plus.google.com/+StacyDevino)

**TWITTER** @DoesitPew

### What Are Sensors

- Sensors are devices that measure a real world physical property and return a data representation of that property.
	- Could be voltage/resistance/digital value
- Sensor are used for
	- Environmental/health monitoring
	- Location tracking/direction assist
	- Gaming, Weather prediction
	- Agriculture/crop management
	- Industrial processing, home/personal security

### Android Sensor Categories

- Category by sensor implementation
	- Hardware (Base)
	- Software, Virtual (Composite)
- Category by type of data returned
	- Motion
	- Positional
	- Environmental
- Wake-up vs. non wake-up

### Hardware/Software Sensors

- Hardware (Base) Sensors
	- Single sensor data but not the raw output of a physical sensor, bias/compensation may be applied
	- Acceleration, geomagnetic, angular change
- Software/Virtual/Synthetic (Composite) Sensors
	- Derive their data from one or more base sensors
	- Linear acceleration, gravity sensor

Note: Android does not require device manufacturers to build any particular types of sensors into their Android-powered devices, so devices can have a wide range of sensor configurations.

## Motion Sensors

- Accelerometer
- Gravity
- Gyroscope
- Linear Acceleration
- Rotation Vector
- Step Counter
- Step Detector

### Position Sensors

- Game Rotational Vector
- Geomagnetic Rotation Vector
- Magnetic Field
- Orientation
- Proximity

### Environmental Sensors

- Ambient Temperature
- Light
- Pressure
- Relative Humidity

### Wakeup vs. non Wakeup

#### • Wake-up sensors

◦ Can wake up an app to deliver the sensor event

#### ● Non wake-up sensors

- App is not woken from suspend mode
- App must keep a partial wake lock if event needed
- Otherwise events stored in hardware FIFO
- Events lost if FIFO overflow

### Sensor Apps In Play Store

- Show sensor power consumption and sensor return data
	- AndroSensor
	- Physics Toolbox Sensor Suite
	- Sensor Box for Android

## App Considerations

- When to enable the sensor
- Device resource consumption
- Data privacy/security

### Manual vs. Automatic Sensing

- Manual/user enabled
	- user must provide interaction, start/ stop sensing.
	- user can on demand control duration of data gathered and stored
	- user must have incentive to continue monitoring
- Automatic enabled
	- user input is not required to start/stop data collection
	- lots of data gathered, but how much and what part of the data is really useful
	- data filtering more imperative to reduce data quantity

### Device Resource Usage

#### • Battery

- sensors themselves consume power. **Sensor.getPower**()
- Power for CPU processing of software sensor data
- App processing requirements
- radio power, if data is uploaded to the cloud

#### ● Data usage/storage

- Data plan usage for uploading data to the cloud
- batch data uploads to reduce radio startup/power down power consumption
- Local data store
- any in app advertising will increase data usage

### Sensor Data and Privacy

- Personal space
	- Only a concern is device is lost/stolen
- Group sharing
	- limited to authorized access, may be full or partial data sharing
- Community sharing
	- user are anonymous, limit type of data shared, ensure privacy is respected
- *May require user to explicitly grant permission*

### Know your design

● Which sensors are required, which are optional?

- Can you support reduced functionality or should you deny support for reduced device
- Is default API sufficient or do you need to roll your own sensor data algorithms
- How pervasive is the support for your target sensors?
	- Android does not require a specific sensor support on a target device
- Will you Seamlessly support device upgrade

– Easy transfer of any on device data store

### Sensor Best Practices

- Unregister sensor listeners, else they continue to consume power
- Test on real devices
- Verify sensors exist before you try to use them
- Only sensor that are absolutely necessary
- Choose sensor deliver rate carefully
- Consider contextual enable/disable of sensors
- Be aware of startup time required for newly activated sensor to become stable ( GPS satellite detection for instance)

### Sensor Best Practices

- Unregister sensor listeners, else they continue to consume power
- Test on real devices
- Verify sensors exist before you try to use them
- Only sensor that are absolutely necessary
- Choose sensor deliver rate carefully
- Consider contextual enable/disable of sensors
- Be aware of startup time required for newly activated sensor to become stable ( GPS satellite detection for instance)

#### **Recall from 7/14: Only ~4.5 Lines of "Necessary" Code**

- .5 Tell Android Studio that you'll implement sensor functionality
	- implements SensorEventListener
- 1.5 Get instance of SensorManager (system service that manages sensors)
	- getSystemService(SENSOR\_SERVICE)
- 2.5 Get instance of a Sensor (an individual sensor)
	- SensorManager.getDefaultType(int typeOfSensor)
- 3.5 Register SensorEventListener (for callback functions on sensor events)

mSensorManager.registerListener(SensorEventListener sensorEventListener, Sensor sensor,

int rate);

4.5 – Retrieve Values on a SensorEvent (something happens with the sensor) event.values[0]

#### **Default Android Class Declaration Statement for An Activity**

public class MainActivity extends Activity

#### **.5 Telling Android Studio that you'll implement sensor functionality**

public class SensorRawAccelerometerActivity extends Activity implements SensorEventListener

#### **Exercise 1 (Group, ~10 minutes)**

- Download the project from Meetup event comments and unzip
- In Android Studio: File, Open
- Tell Android Studio that you'll implement sensor functionality
	- Also Uncomment "@override" by onAccuracyChanged and onSensorChanged (// = comments in Android)
- Launch the app on your device ("Play" button)
	- Choose your phone
	- You'll only see "SensorRawValues" title now and labels

#### **Android Activity lifecycle – onCreate(), onResume(), onPause()**

#### **1.5 Get SensorManager instance**

mSensorManager = (SensorManager) getSystemService(Context.SENSOR\_SERVICE);

#### **2.5 Attempt to get sensor instance**

- Supported sensor types in Android
- SensorManager.getDefaultType(int typeOfSensor)
- Today we're using accelerometer
- if (!null == (mAccelerometer = mSensorManager.getDefaultSensor(Sensor.TYPE\_ACCELEROMETER)))

// do stuff;

#### **3.5 Tell Android to listen for sensor events**

New values, accuracy change

#### **Register SensorEventListener (onResume() )**

mSensorManager.registerListener(SensorEventListener sensorEventListener, Sensor sensor,

int rate); (rate in microseconds)

#### **(Be Kind) Unregister SensorEventListener ( onPause() )**

mSensorManager.unregisterListener(this);

#### **4.5 Retrieve Values on a SensorEvent**

```
public void onSensorChanged(SensorEvent event)
```
if (event.sensor.getType() == Sensor.TYPE\_ACCELEROMETER)

float  $x = event.values[0]$ 

#### **Data is sensor specific (Table 1)**

Accelerometer – float values for x, y, and z

float  $x = event.values[0]$ ;

float  $y = event.values[1]$ ;

float  $z = event.values[2]$ ;

**Exercise 2 (~20-30)**

**get SensorManager instance(onCreate()), accelerometer instance(onCreate()), register SensorEventListener (onResume()), retrieve accelerometer values (onSensorChanged)**

– Set breakpoints, Run in Debug mode to confirm values

### Code Walkthrough: Onboard Android Sensor Access

#### **How to display sensor data ?**

Normal Android Activity layout fields

#### **Retrieved Sensor Data :**

float  $x = event.values[0]$ ;

float  $y = event.values[1];$ 

float  $z = event.values[2]$ ;

#### **Output Display Fields**

mXValueView.setText(String.valueOf(x)); mYValueView.setText(String.valueOf(y)); mZValueView.setText(String.valueOf(z)); **Exercise 3 (~10)**

- Setup display fields
- Run App

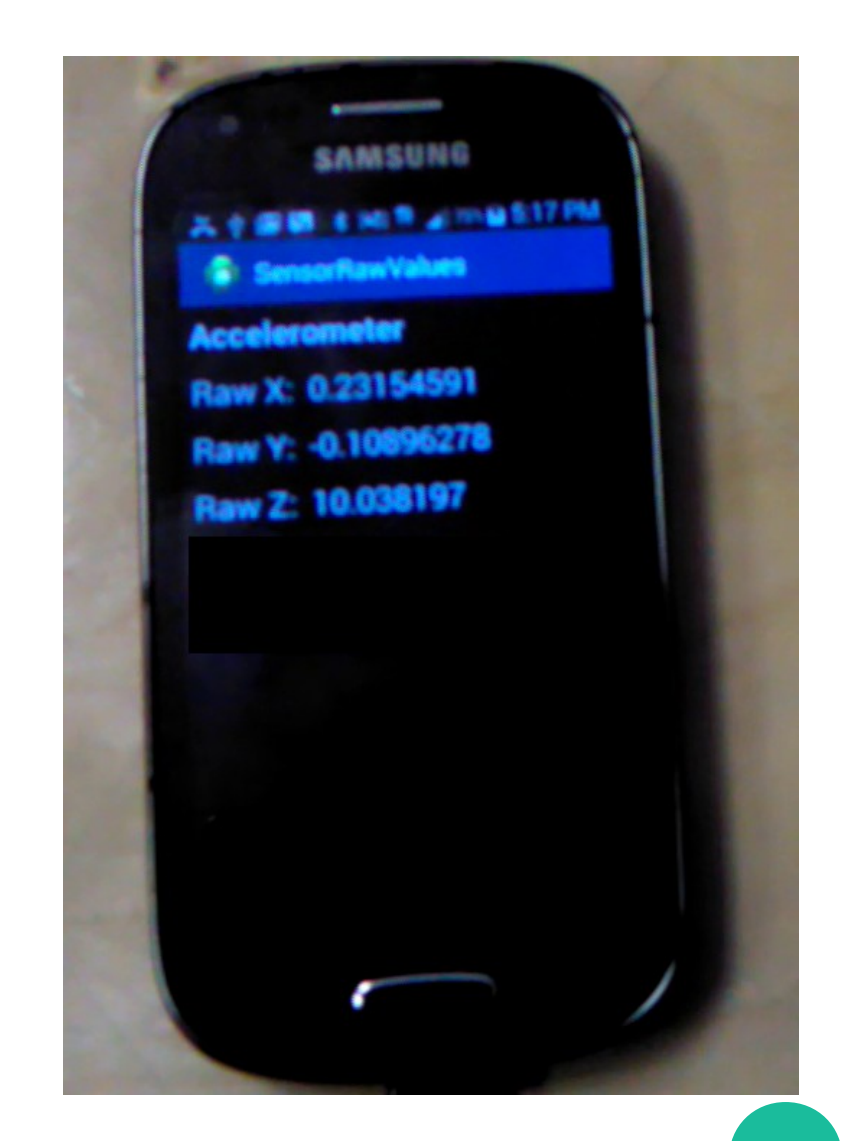

8:05